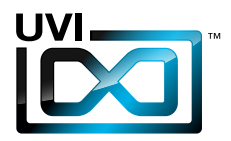

# Attack EP88 TACKED ELECTRIC PIANO

サウンドバンク マニュアル

Version 1.0 JP 160425

11111111

UVI.NET

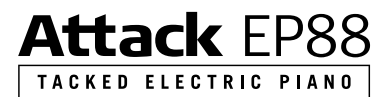

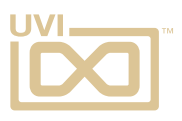

# ソフトウェア使用許諾(EULA)

### 以下の規約を理解、承諾するまで、本製品の使用はお控えください。 本製品をお客様あるいはお客様が許可した方が使用することは、本規約に同意したことになります。

本エンドユーザーライセンス規約(以下"EULA"または"本規約"といいます)は、お客様と UVI(所在地:159 rue Amelot, 75011 Paris - France)の間で交されるUVIの作成し たソフトウェア、書類およびその他のマテリアルの使用に関するライセンス規約になります。

本規約に同意しない場合は、直ちにUVI製品(以下"本製品"と呼ぶ場合もあります)の登 録、インストールもしくは利用を中止してください。

UVI製品の使用、あるいは第三者に使用許諾をした場合、本規約に同意するものとします。

#### A- ライセンス許諾

- 1. UVIは以下の利用規約に基づき、お客様に本製品の非独占オーソライズドコピー使 用権を許諾します。
- 2. UVI製品のライセンスはシングルユーザーライセンスです。お客様の所有するコン ピューターまたはiLokドングルに最大3台まで認証して使用することが可能です。
- 3. ソフトウェアライセンスでは、第三者への賃貸または貸与する権利はありません。こ れらの行為は禁じられています。
- 4. 本規約は、別項で記載する規定に該当しない限り、ソフトウェアライセンスを第 三者に移譲、再販することが可能です。その際、iLokアカウントから"Transfer License"の手続き申請を行い、iLokライセンス管理をするPace社にライセンス移 行手数料(ライセンスごとに25米ドル、最大50米ドル)を支払います。その後、同社 からの依頼を受けてUVIの承認と譲渡先へのシリアル移行を取り仕切ります。移譲 後、元のライセンス登録は削除されます。iLokへの申請手続き、連絡は英語でおこな います。
- 5. バンドルで入手した個々の製品、あるいは他の製品へのアップグレードやクロスグ レードに使用した製品の再販およびライセンス移譲の認可はありません。
- 6. 購入された製品に含まれているサウンドやサンプルは、追加ライセンス料の支払い やUVIへのソースアトリビューションを提供することなく、商用の制作、録音物に使 用できます。
- 7. 本規約は、再販もしくは配布利用の為に本製品を使用することを禁じます。その範 囲は、他のディスクやデバイスに収録、再フォーマット、ミックス、混合、フィルター、 再合成に及びます。サウンド、マルチサウンド、サンプル、マルチサンプル、ウェーブ テーブルに組込むための編集行為、サンプラーやマイクロチップなどソフトウェア、 ハードウェアを問わず、全てのサンプル再生装置のためのプログラムやパッチ編集 も禁止事項に含まれます。本製品を他者が利用するサンプリングまたはサンプル再 生デバイスの為の販売、あるいは配布することは出来ません。
- 8. ライセンス違反が認められた時点で、本契約は終了します。その場合、コピーを含 め、全てのUVIソフトウェアとドキュメントを速やかにUVIに返還しなければなりま せん。
- 9. UVIの保有する全ての権利は、本書で明示していません。

#### B- ライセンス認証

- 1. UVI製品の使用にあたり、シリアル番号の登録(uvi.net/register)とデバイスのラ イセンス認証が必要です。UVIは、製品のライセンス認証にPace AP社のiLokシス テムを採用しています。認証にiLokアカウントの取得とiLok License Manager(い ずれも無料)も必要です。iLokアカウントは、シリアル番号登録時にUVIウェブサイ トを通じて取得できます。iLok License ManagerはUVI WorkstationやFalcon とともにインストールされます。UVI製品は、未登録、未認証の状態で使用するこ とはできません。
- 2. 製品シリアル番号の登録をする際、UVIデーターベース上に登録されたお客様の姓 名、メールアドレス、住所が必要です。未登録の場合、UVIアカウントを作成します。 UVIは128ビット暗号化されたSSL接続の最新の通信保護規格を採用しています。 お客様からの情報をウェブ経由で安全に当社サーバーに送ることが可能です。UVI の個人情報に関する扱いについてはこちらをご覧下さい:https://www.uvi.net/ privacy-policy
- 3. UVI製品のライセンスは、最大で3つのiLokドングルもしくはコンピューターに認 証して同時使用が可能です。ライセンス認証と解除は、専用ソフトウェアのiLok License Managerを通じて行います。

#### C- ソフトウェアの保護

お客様は、本製品にコピープロテクションが使用されていること、本製品を利用するにあ たってコピープロテクションに関する操作を行うことに同意するものとします。お客様は、 UVI によって実装されたコピープロテクション技術の回避、改造あるいは変更を加えない ことにも同意するものとします。

,,,,,,,,,,,,,,,,,,,,,,,,,,,,,,,,,,,,,,

#### D- 所有権

本製品の所有権、封入されているデジタル記録された音の権利は、(いかなるコピーも) UVIによって保持されます。本製品のコピーは、本規約に基づいてお客様に提供されます。 本製品のライセンス(ソフトウェアを利用する権利)のみがお客様によって購入されたもの です。

#### E- 契約期限

この合意による契約期限は、本製品のパッケージの開封あるいは使用を開始し、終了する ー・ロン・・・・・・・・・・・・・・・・・・。<br>まで有効です。お客様がこの期限条件内に何かを破棄した場合、この契約は終了します。終 了に際して、UVI に本製品のコピーおよび関連書類をすべて破壊し返却することで、契約 の終了に同意するものとします。

#### F- 規制

本契約に基づく許可される場合を除き、本製品および関連書類の販売、リース、賃貸、ライ センス許可、配布、転送、複製、再プロデュース、公開、改造もしくはタイムシェアは禁じら れています。

#### G- NFR(転売不可)シリアルと無料製品

シリアル番号に"NFR"の記載があるUVI製品のライセンス(以下"NFR"といいます)は、デ モ、テストあるいは評価利用のために用意されています。NFRは商用利用不可で、転売、移 譲をすることはできません。NFRにはアップグレード、クロスグレードなどの特別セールオ ファーから除外されます。同様に関連したバウチャー (割引券)の発行を受け取ることもで きません。さらにNFRの所有者は、商用バージョンの製品に同梱されているバウチャーを 受け取る権利もありません。

無料製品はUVI、あるいはUVIと提携する第三者がプロモーション目的など、製品バン ドル等の方法によって無料配布された製品(ライセンス)を指します。無料製品は商用 バージョンと同様、商用利用可能ですが、NFRライセンスと同様、転売、移譲をすることは できません。また、認証デバイスの破損等に関するライセンス復帰の対象外にもなりま す。"NFR"と記載された無料製品のライセンス規約は、無料製品の規約が優先されます。

#### H- サポート責務の免除

UVIは可能な限り、製品使用ための技術的な問題解決に努めます。ただし、UVIは追加情 報、ソフトウェア、技術情報、ノウハウ、サポートを提供したり、利用できるようにする義務を 負いません。

### I- 仕様とシステム条件

本製品の技術仕様は、推定あるいは近似値で記載している場合があります。環境が千差 万別であるため、これらの値は目安であり、互換性や動作を保証するものではありません。 UVIは動作に必要な条件をすべてウェブサイト記載しています。 エンドユーザーは、製品の購入前にエンドユーザーのデバイスがUVI製品のシステム条

ーン1ー ファーは、<sub>公出シ病ハ病にーン1ー ファーシン・ハン・3 これを出シンハンコネ<br>件を満たしていること、および該当製品がエンドユーザーの要件を満たしているを確認す</sub> る責任を負います。

本規約はフランス共和国の法律に基づいて制定されています。解釈をするにあたって、英 語版のEULAを使用します。 ©2017 UVI. All rights reserved. 全ての登録商標はその権利帰属者の所有物です。

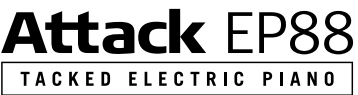

,,,,,,,,

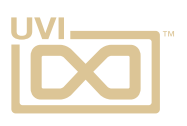

# 目次

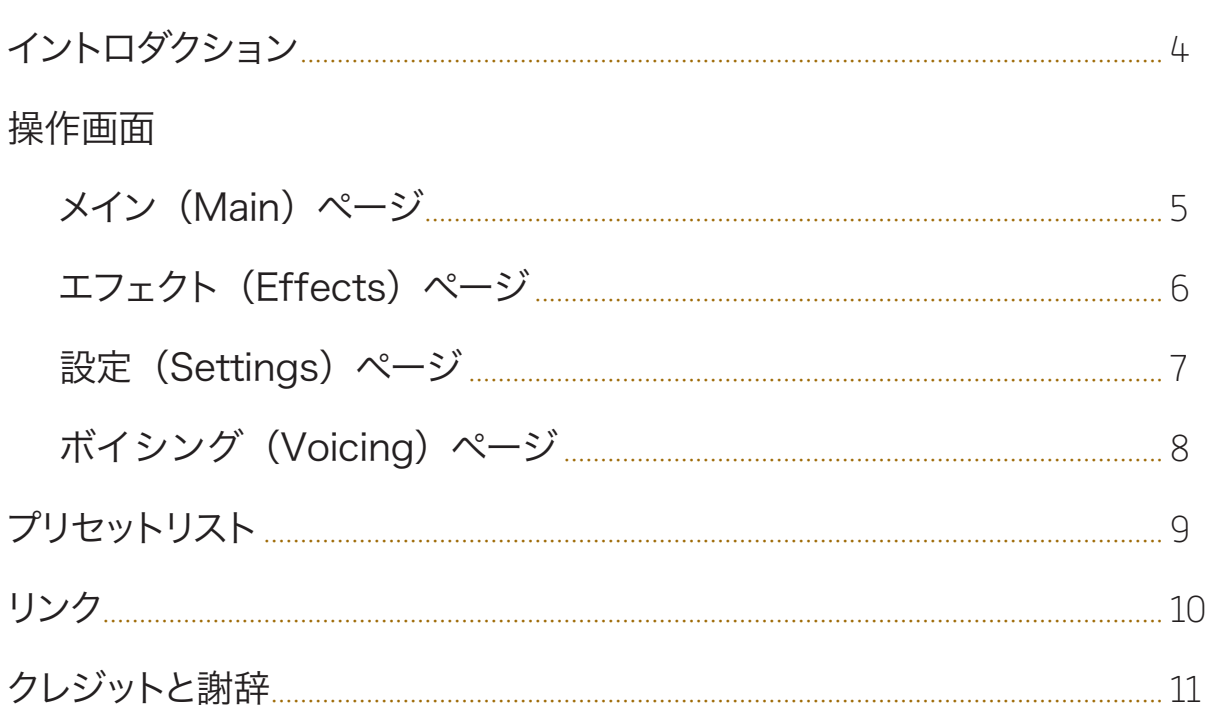

<span id="page-3-0"></span>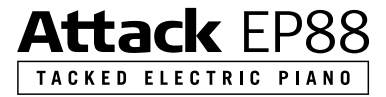

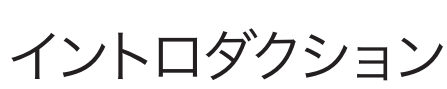

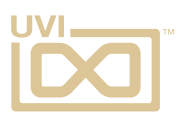

### タックエレクトリックピアノのバーチャルスタジオ

Attack EP88は世界初のタックエレクトリックピアノのライブラリであり、バーチャル スタジオです。画鋲のプリパレーションを施したそのサウンド、機能はこれまでのエレク トリックピアノ音源とは一線を画します。47,000以上のサンプルによって構成された Attack EP88は豊かなサウンドと豊富なカスタマイズ機能が魅力です。DI、チューブ、 コンタクトマイク、モノラルマイク、そしてステレオの完全独立したシグナルパスを持ち、 アナログとエレクトリックの両方に固有のエンベロープとエフェクトチェーンが用意さ れています。また88鍵すべてにボイシングとチューニングコントロールも装備。Attack EP88はこの豊富な機能だけがもたらされる柔軟性によって、古今東西、未来永劫に親 しまれるエレクトリックピアノサウンドをより扱いやすく、そしてイメージのままに創作に 使用できる唯一の音源です。

#### タックピアノ

タックピアノはしばし、プリパレーションを施し たアコースティックアップライトピアノの通称 として使用されます。例えば、ハンマーにブラ ス製の画鋲や金属デバイスを装着したり、あ るいはマレットとレゾネーター間に取付けた りして演奏に用いられます。ブラス製の画鋲を 使用した音色はピアノの感触を残しつつも、ア タックが強調され、金属質な共鳴を持った印 象的なものになります。

そしてこの音源は画鋲を使用したプリパレー ションによって、非常に洗練されたエレクト リックピアノサウンドが生まれました。その鈴 鳴りのサウンドキャラクターはこれまでのクラ シックエレクトリックピアノの常識を覆すほど 魅力に満ち溢れます。

### アプローチ

Attack EP88は88鍵バージョンの Rhodes Mark I のフルレストアから始まりました。そ してハンマー1つ1つの打面に画鋲を取付け たプリペアドサウンドの収録を丹念におこな いました。このプロジェクトのゴールは単に 奇を衒った音源のリリースではなく、ユーザー が自由にカスタマイズできる完全なバーチャ ルスタジオを完成させることでした。その結 果、様々なサウンドソースを詳細に収録し、操 作画面とプリセット音色デザインと並行しな がらエディットを続けました。

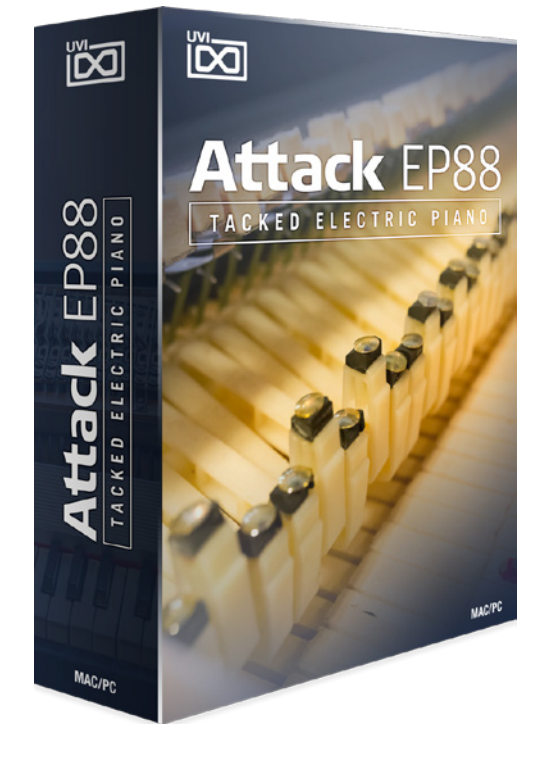

インストゥルメント

サンプル収録の完了後、次なる使命が待っていました。膨大なサンプルをいかに簡単に 扱えるようにするのか、それはUVIのモットーでもあります。Attack EP88のオーディオ ソースは3つのバスに分けました。1つはコンタクトマイク、もう1つはモノ/ステレオマイ ク、最後の1つはDI/チューブの為に内部バスを設けました。各々のバスにはエンベロープ とエフェクトを含むミキシングツールが用意されています。さらに洗練された操作画面を 与えることで、よりシンプルかつ直観的に音色操作が可能になりました。アコースティッ クソースは画面の上半分、エレクトリックソースは画面の下半分に配置されています。そ してアコースティックバスには3バンドEQ、デュアルディレイとSparkverb(リバーブ)、 エレクトリックバスにはディストーション、Thorus(8ボイスコーラス)、フェイザー、デュ アルディレイとSparkverbを装備しました。

> この3つのオーディオバスは、Main(メイン)、FX(エ フェクト)、Settings(設定)の3画面にわたって操作 することができます。最後のページ:Voicing(ボイ シング)は、ノート毎のボイスとチューニングをおこ ないます。Attack EP88のために特別デザインした プリセット音色を70以上、用意しました。これらの音 色は即戦力にも、オリジナルサウンドの創作にも利用 でき、そのサウンドデザインの幅広さはほぼ無限大 です。

#### 唯一無二

Attack EP88は奥深さと利便性を兼ね備えた音源 です。面倒な操作を嫌う方にもとことん追求するサ ウンドデザイナーにも納得できる内容に仕上がって います。基本的なDIのみの音色からマルチチャンネル ミックス、カスタムエンベロープとエフェクトを駆使し たオリジナルサウンドまで、Attack EP88はこれま でにない柔軟さ、サウンドクォリティ、そしてインスピ レーションをかきたてるエレクトリックピアノです。

アコースティックソースでは、ステレオペアのBruel & Kjaerマイク、Neumann U67を モノラルソース、そして鍵盤ごとにコンタクトマイクを取り付けて"トーンバー"からの響 きを1つ1つ収録していきました。さらにソース、ノートごとに8段階のベロシティとサス ティン、リリースサンプルの両方に最大で5つのラウンドロビンを用意しました。加えてエ レクトリックソース(ライン録り)のサンプル収録は3回繰り返され、毎回3つのボイシング (タックポジションによる音色の深み)を収めました。勿論、ペダルアップとペダルダウン の音色も入念に収録されています。これらのサンプルは7つのラウンドロビンとして用意 されています。この結果、サンプル数は47,000を超え、他に類を見ない詳細かつ美しい 響きを持ったエレクトリックピアノ音源になりました。

#### 最低システム条件:

UVI Workstation 2.6.4以降またはFalcon 1.1.1以降 10GB以上の空きディスク容量 インストールとオーソライズに関する詳しい情報[はサウンドバンクインストールガイドを](http://www.uvi.net/installing_uvi_soundbanks_jp.pdf)ご覧

ください。

<span id="page-4-0"></span>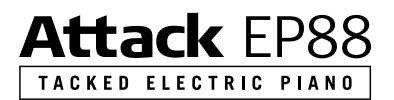

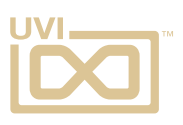

# 操作画面:メイン(MAIN)ページ

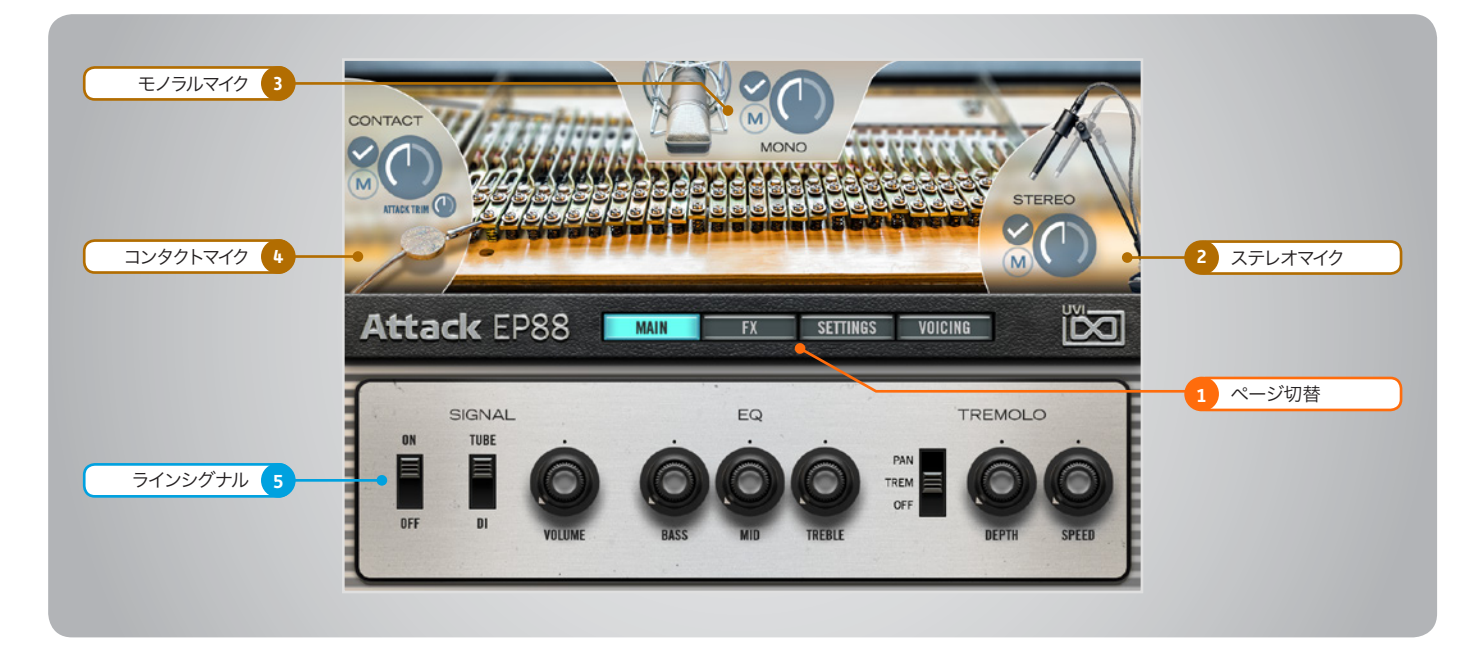

Attack EP88の操作画面上下2つのセクションに分割されています。下半分はラインシグナルで、Rhodes Mk Iの出力にDIまたはチューブプリアンプを接続 してレコーディングした音を扱います。上半分はアコースティックシグナルで、コンタクト、モノラルとステレオのマイクロフォンで収録したサウンドを操作します。 画面中央のスイッチは操作画面:メイン/エフェクト/設定/ボイシングの切替に使用します。

### 1 ▶ ページ切替

Attack EP88の操作画面(MAIN/FX/ SETTINGS/VOICING)の表示切替をします。

### 2 ▶ ステレオマイク (STEREO)

ステレオマイクロフォンチャンネルのグローバル 音量とサンプルロードを設定します。不必要な チャンネルのサンプルを解除することで、CPUリ ソースの消費を軽減します。

» マウント(✓)スイッチ ステレオマイクのサンプル読込をおこないます。薄 く表示されている場合はオフになります。

### » ミュート(M)スイッチ ステレオマイクのミュートをおこないます。

» ボリューム ステレオマイクの音量を調節します。

# 3 ▶ モノラルマイク(MONO)

- » マウント(✓)スイッチ モノラルマイクのサンプル読込をおこないます。薄 く表示されている場合はオフになります。
- » ミュート(M)スイッチ モノラルマイクのミュートをおこないます。
- » ボリューム モノラルマイクの音量を調節します。

### 4 コンタクトマイク (CONTACT)

- » マウント(✓)スイッチ コンタクトマイクのサンプル読込をおこないます。 薄く表示されている場合はオフになります。
- » ミュート(M)スイッチ コンタクトマイクのミュートをおこないます。
- » ボリューム コンタクトマイクの音量を調節します。

» アタックトリム(ATTACK TRIM) サンプルのスタートポイントを調節します。

# 5 エレクトリックシグナル

,,,,,,,,,,,,,,,,,,,,,,,,,,,,,,,,,,,,

- » パワー(POWER)スイッチ エレクトリックチャンネルをオン・オフ(サンプル 読込)をおこないます。
- » シグナル(SIGNAL) ラインシグナルのソース(TUBE:真空管プリ/DI: ダイレクトボックス)の切替をします。
- » ボリューム(VOLUME) ラインシグナルの音量を調節します。
- » バス(BASS) EQの低域EQバンドを操作します。
- » ミドル(MIDDLE) EQの中域EQバンドを操作します。
- » トレブル(TREBLE) EQの高域EQバンドを操作します。
- » トレモロ(TOREMOLO)スイッチ トレモロエフェクトのオン・オフとオートパン/トレ モロ切替をします。
- » デプス(DEPTH) トレモロ/オートパン効果の深さを調節します。
- » スピード(SPEED) トレモロ/オートパン効果の速度を調節します。

<span id="page-5-0"></span>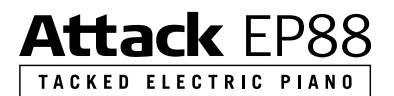

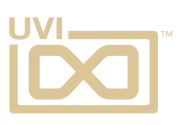

# 操作画面:エフェクト(FX)ページ

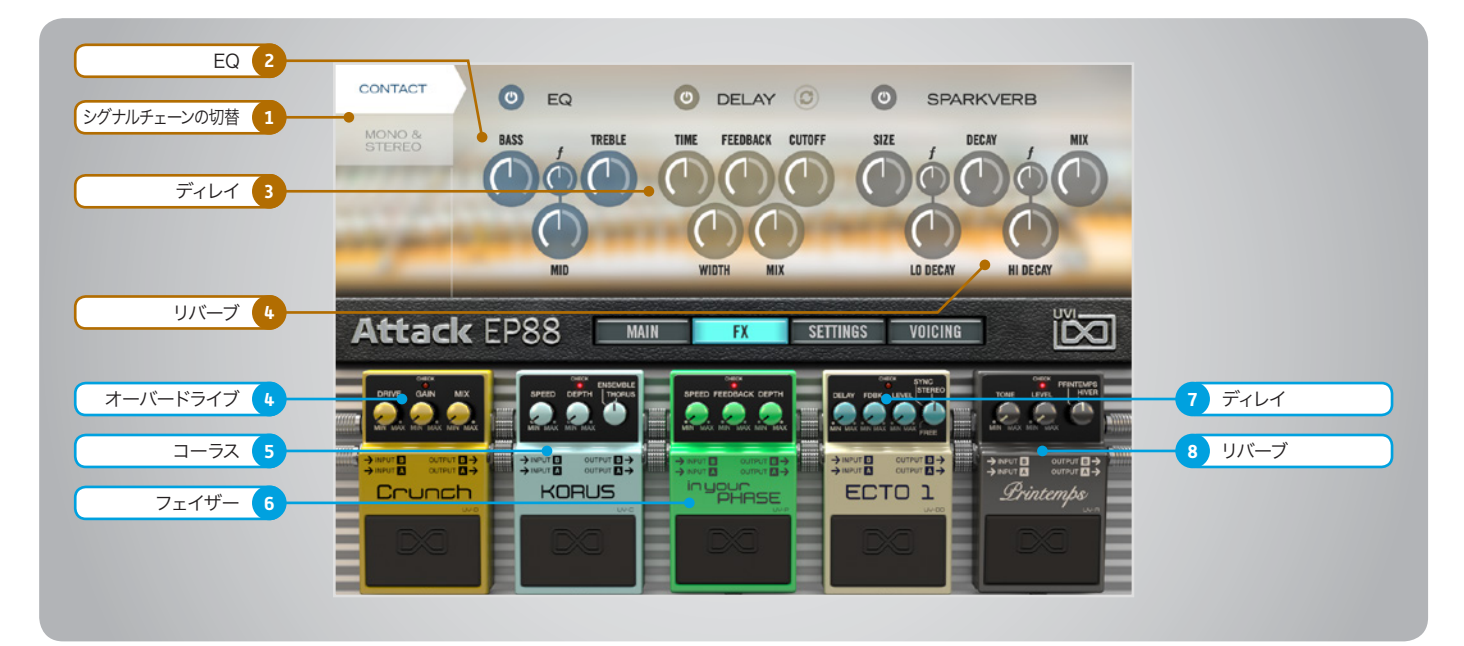

### アコースティックシグナルエフェクト

1 シグナルチェーンの切替 (CONTACT/MONO&STEREO)

アコースティックシグナルパスの操作対象を フコー ヘノ・ファク ミーフ・・・・・・・・・・・・・・・・・・・・・・ の切替をします。

# 1 ▶ EQ(イコライザー)

» バス(BASS) EQの低域EQバンドを操作します。

» トレブル(TREBLE) EQの高域EQバンドを操作します。

- » ミッドフリクェンシー(MID FREQ) EQの中域バンドの周波数を調節します。
- » ミッドゲイン(MID GAIN) EQの中域バンドのブースト/カット量を操作しま す。

# 2 ディレイ(DELAY)

- » ミックス(MIX) ディレイのミックス量を設定します。
- » タイム(TIME) ディレイタイムを設定します。
- » ワイズ(WIDTH) ディレイエフェクトの広がりを設定します。
- » フィードバック(FEEDBACK) ディレイのフィードバック量を設定します。
- » カットオフ(CUTOFF) ディレイ音に対するフィルターのカットオフを調節 します。
- » シンク(SYNC)スイッチ ディレイタイムのホストテンポ同期を設定します。

### 3 ▶ リバーブ(SPARKVERB)

- » サイズ(SIZE) リバーブ効果のえ部屋の広さを調節します。
- » ローディケイ(LOW DECAY) リバーブ音の低域の減衰を調節します。
- » ロークロスオーバー(f) リバーブ音の低域になるポイントを設定します。
- » ディケイ(DECAY) リバーブ音の中域の減衰を調節します。
- » ハイディケイ(HIGH DECAY) リバーブ音の高域の減衰を調節します。
- » ハイクロスオーバー(f) リバーブ音の高域になるポイントを設定します。
- » ミックス(MIX) リバーブのミックスバランスを設定します。

# エレクトリックシグナルエフェクト

### 4 オーバードライブ(CRUNCH)

- » ドライブ(DRIVE) 歪み量を調節します。
- » ゲイン(GAIN) 歪み出力レベルを調節します。
- » ミックス(MIX) 歪みのミックスバランスを調節します。

### 5 コーラス(ANAKORUS)

- » スピード(SPEED) コーラスエフェクトの速度を設定します。
- » デプス(DEPTH) コーラスエフェクトの深さを設定します。
- » モード(THORUS/ENSEMBLE) コーラスモードを設定します。

### 6 フェーザー(Inyour PHASE)

- » スピード(SPEED) フェーザーエフェクトの速度を調節します。
- » フィードバック(FEEDBACK) フィードバック量を設定します。

,,,,,,,,,,,,,,,,,,,,,,,,,,,,,,,,,,,

» デプス(DEPTH) フェーザーエフェクトの深さを調節します。

### 7 エコー(ECTO 1)

- » ディレイ(DELAY) ディレイタイムを設定します。
- » フィードバック(FEBK) ディレイのフィードバック量を設定します。
- » レベル(LEVEL) ディレイのミックス量を設定します。
- » シンクモード(SYNC/STEREO) ディレイタイムのホストテンポ同期を設定します。

### 8 ▶ リバーブ (Printemps)

» トーン(TONE) リバーブの特性を調節します。

,,,,,,,,,,,,,,,,,,,,,,,,,,,,,

- » レベル(LEVEL) リバーブのミックス量を設定します。
- » モード(PANTEMPS/HIYER) リバーブモード(ウォームとクール)を設定します。

<span id="page-6-0"></span>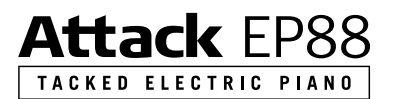

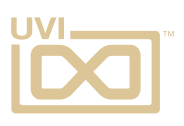

# 操作画面:設定(SETTINGS)ページ

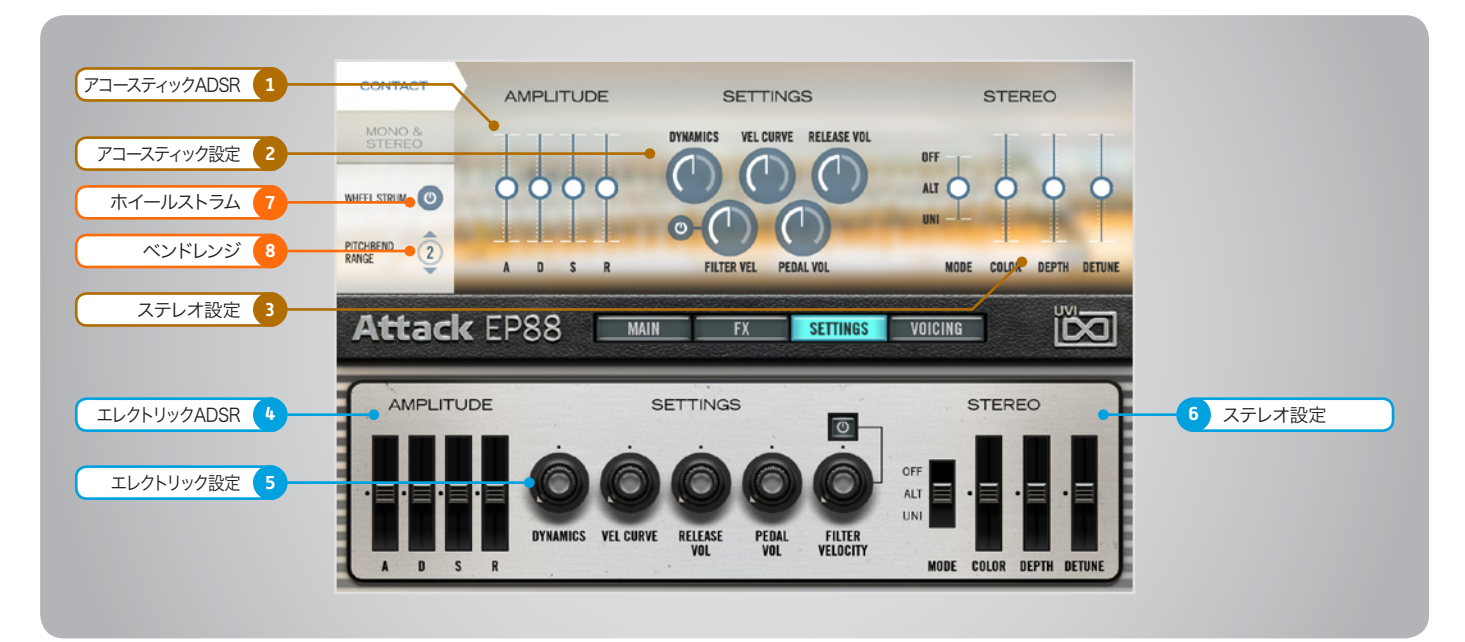

### アコースティックシグナル

# 1 ▶ アンプリチュード(AMPLITUDE)

» ADSR アコースティックシグナルに対するエンベロープ:ア タック、ディケイ、サスティン、リリースを調節します。

### 2 ▶ 設定(SETTINGS)

- » ダイナミクス(DYNAMICS) 演奏時の強弱を調節します。
- » ベロシティカーブ(VEL CURVE) ベロシティカーブを調節します。
- » リリースボリューム(RELEASE VOL) リリース音のボリュームを調節します。
- » フィルターベロシティ(FILTER VEL) ノートベロシティによるフィルターコントロールを 設定します。
- » オン・オフボタン FILTER VEL機能を有効にします。
- » ペダルボリューム(PEDAL VOL) ペダル音(ノイズ)のボリュームを調節します。

# 3 ▶ ステレオ(STEREO)

- » ステレオモード(MODE)スイッチ オフ / ALT(オルタネイトパン)/ UNI(ユニゾン) / CHORUS(コーラス)の切替をします。
- » カラー(COLOR) 隣接サンプルをベースにした音色シフトをおこな います。
- » スプレッド(SPREAD) ステレオ効果の広がりを調節します。
- » ディチューン(DETUNE) ユニゾンモード時のレイヤーの微妙な音程効 果を調節します。

# エレクトリックシグナル

- 4 アンプリチュード(AMPLITUDE)
	- » ADSR エレクトリックシグナルに対するエンベロープ:ア タック、ディケイ、サスティン、リリースを調節します。

### 5 ▶ 設定(SETTINGS)

- » ダイナミクス(DYNAMICS) 演奏時の強弱を調節します。
- » ベロシティカーブ(VEL CURVE) ベロシティカーブを調節します。
- » リリースボリューム(RELEASE VOL) リリース音のボリュームを調節します。
- » ペダルボリューム(PEDAL VOL) ペダル音(ノイズ)のボリュームを調節します。
- » フィルターベロシティ(FILTER VEL) ノートベロシティによるフィルターコントロールを 設定します。
- » オン・オフスイッチ FILTER VEL機能を有効にします。

### 6 ステレオ(STEREO)

- » ステレオモード(MODE)スイッチ オフ / ALT(オルタネイトパン)/ UNI(ユニゾン) / CHORUS(コーラス)の切替をします。
- » カラー(COLOR) 隣接サンプルをベースにした音色シフトをおこな います。
- » スプレッド(SPREAD) ステレオ効果の広がりを調節します。

» ディチューン(DETUNE) ユニゾンモード時のレイヤーの微妙な音程効 果を調節します。

### 7 ホイールストラム (WHEEL STRUM)

,,,,,,,,,,,,,,,,,,,,,,,,,,,,,,

モジュレーションホイール操作による弦をかき鳴 らす奏法を有効にします。

# 8 ▶ ピッチベンドレンジ (PITCHBEND RANGE)

ピッチベンド範囲を半音単位で設定します。

<span id="page-7-0"></span>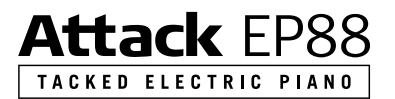

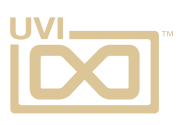

,,,,,,,,,,,,,,,,,,,,,,,,

# 操作画面:ボイシング(VOICING)ページ

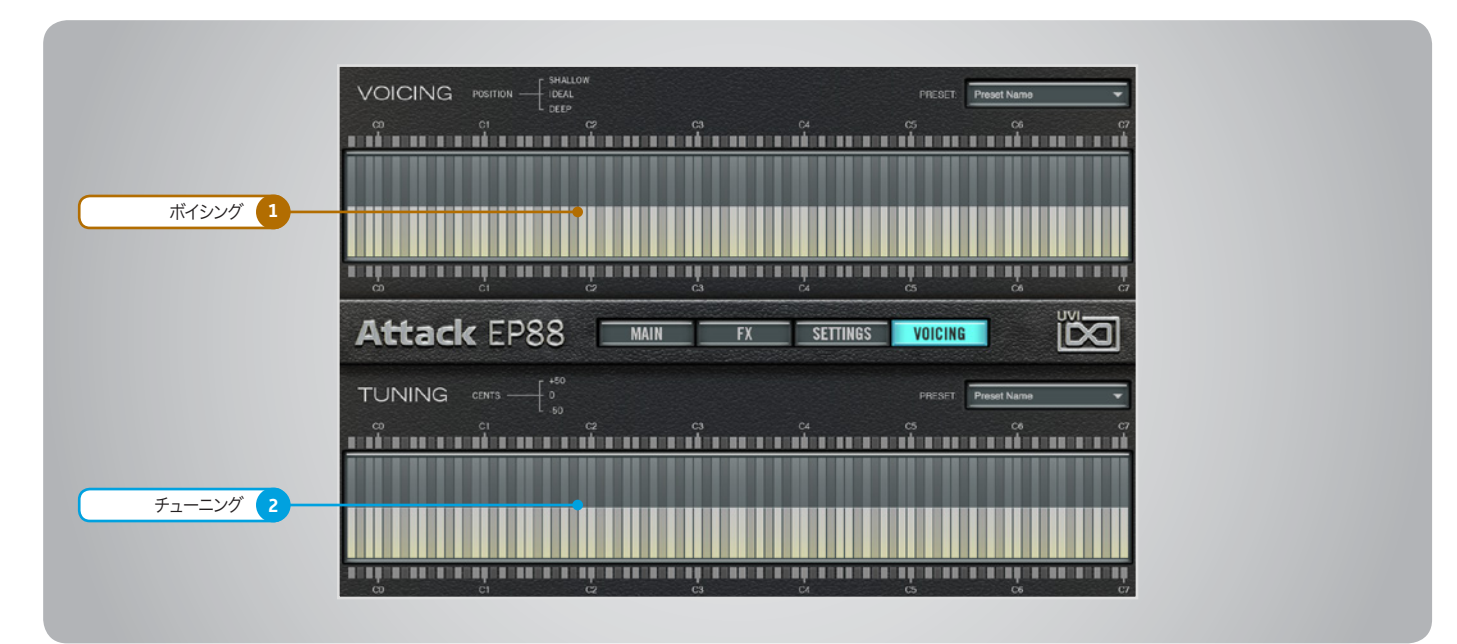

1 ▶ ボシング (VOICING)

ノート毎のボイシング(ピックアップに対する トーンバーのポジション)を設定します。(エ レクトリックシグナルのみ)

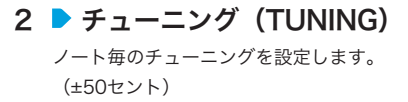

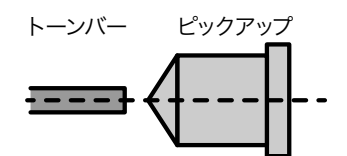

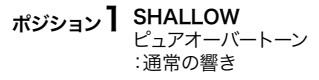

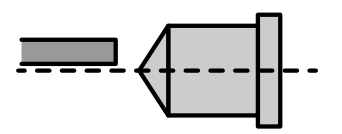

ポジション2 IDEAL モアオーバートーン :より豊かな倍音

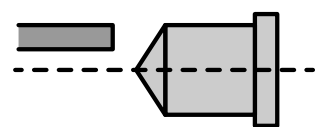

ポジション $\bf{3}$  DEEP ピュアファンダメンタル :倍音成分の少ない響き

<span id="page-8-0"></span>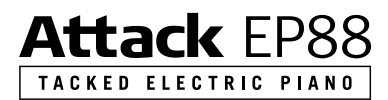

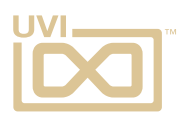

# プリセットリスト

### **Basics:**

Attack EP88 Full Default Attack EP88 Full Shallow Attack EP88 Full Voiced EP88 Hard Vel Ideal EP88 Hard Vel Shallow EP88 Hard Vel Voiced EP88 Medium Vel Voicing 1 EP88 Medium Vel Voicing 2 EP88 Soft Vel Deep EP88 Soft Vel Default EP88 Soft Vel Shallow Full Contact

### **Classics:**

Clean DisThorus Dirty Tines FM Voicing Full Shallow Magic Stereo Full Magic Stereo Hard Magic Stereo Medium Magic Stereo Soft Medium Vel Road Pan Contact One Pan Soft Vel Deep Warren G Funk

### **Ethereal:**

EPad 88 Fantasia Tack Grandma Choir Little Glass Rise and Destroy Space Roadelay Tremo Pad Ultra Soft Tines

### **Mallet Bell:**

Attack Celeste Contact Pure Hard Vel Pluck Bell Little Carrillon Mallet Fourteen Marie mBala Medium Vel Balafon Music Big Box Soft Vel Bell Space China Steel Drumish TaCkaroussel Toy Piano 1 Toy Piano 2

### **Mono Mode:**

Jimmy Zojeen Pick Hollow Solo Clean Road

### **Processed:**

ClavAttack Dark Voicing Heavy Detune Hybrid Acoustic Organic DX Phaser Softer Tacker Pop Road Corn Punky Dafty Rider Straight Short And Release Straturax Supa Trampa The Seventines Trash Fendy Vintage Vibes Wurly Crunchy

### **Tines Bass:**

Bass Focused 1 Bass Focused 2 Satur Bass

### **X Strums:**

Feerique Toy Wheeling Vicci CelestHarp

<span id="page-9-0"></span>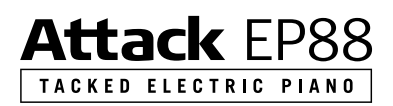

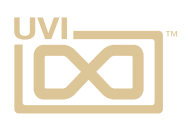

# リンク

# UVI

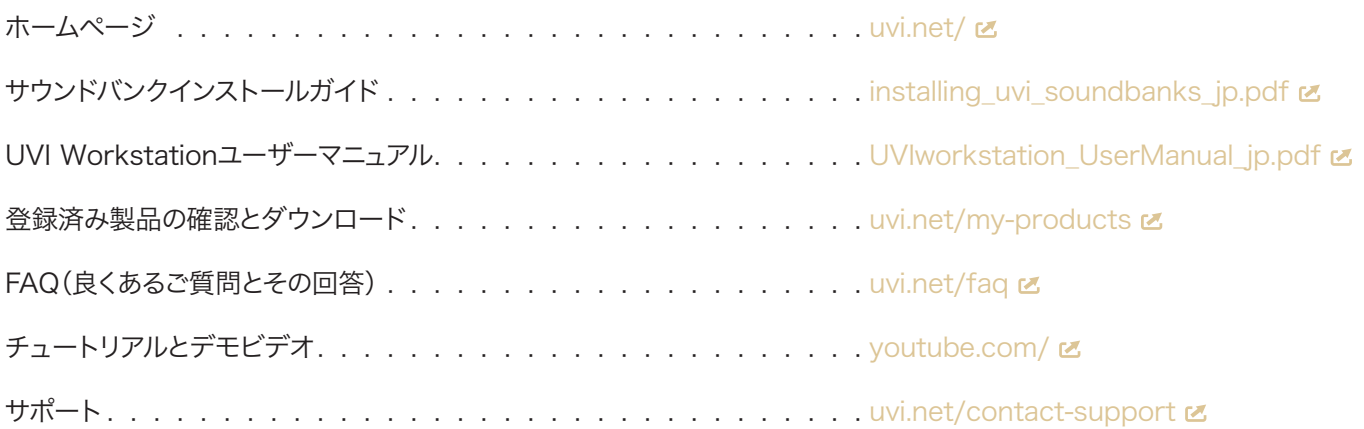

# iLok

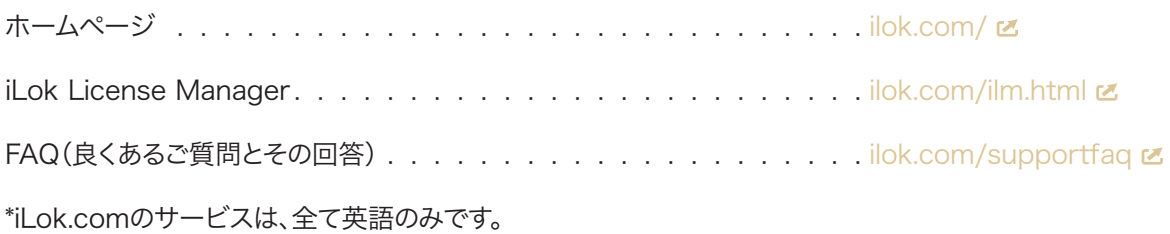

# <span id="page-10-0"></span>Attack EP88 TACKED ELECTRIC PIANO

# クレジットと謝辞

# UVI プロデュース

# レコーディング / 編集 / サウンドデザイン

Damien Vallet Alain J Etchart

# ソフトウェアとスクリプト

# GUI デザイン

# ドキュメント

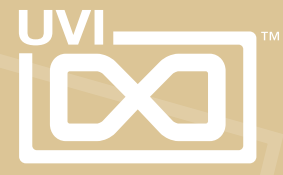